# **Geschäftsbearbeitung mit GRUDA-AV**

#### **Inhaltsübersicht**

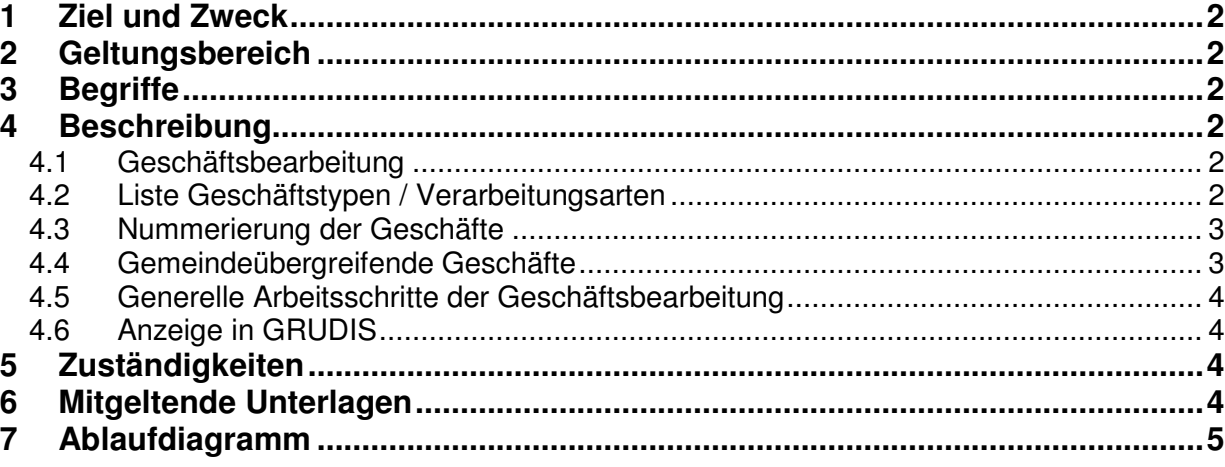

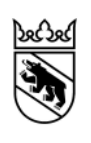

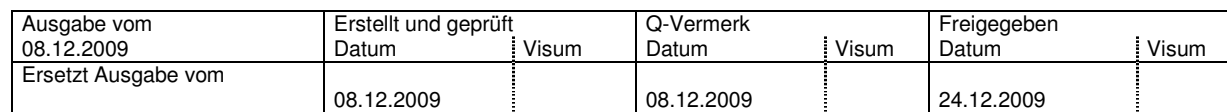

#### **1 Ziel und Zweck**

Regelt den generellen Ablauf der Geschäftsbearbeitung in der Informatik-Anwendung GRUDA-AV.

#### **2 Geltungsbereich**

Die RL gilt für alle Benutzer und Benutzerinnen der Informatik-Anwendung GRUDA-AV (Mitarbeitende der Vermessungsbüros und des AGI).

#### **3 Begriffe**

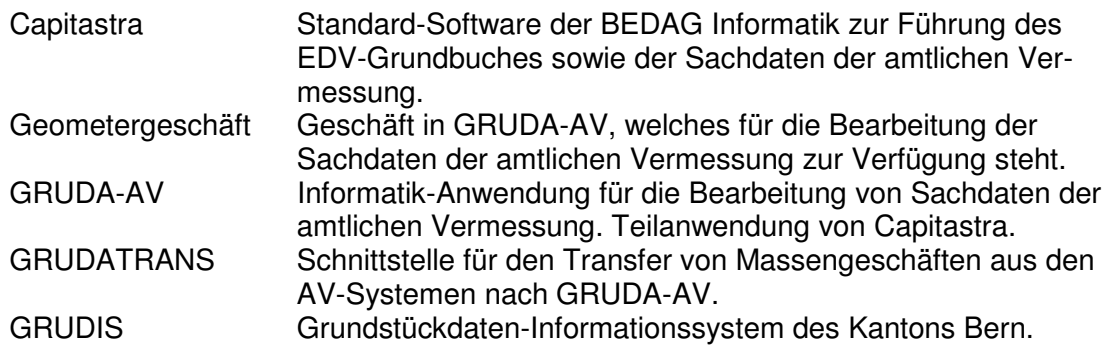

#### **4 Beschreibung**

#### **4.1 Geschäftsbearbeitung**

Die Geometergeschäfte sind typisiert in Geschäftstypen und teilweise noch weiter unterteilt in Verarbeitungsarten. Ein Geschäftstyp ist eine Gruppe gleichartiger Geometergeschäfte mit einheitlichen Verarbeitungsfunktionen und -regeln. Die Unterteilung eines Geschäftstyps in Verarbeitungsarten ist nur dann erforderlich, falls eine weitere Differenzierung bei den Verarbeitungsregeln nötig ist. Die Geschäftstypen sind unterteilt in die Kategorien "MIT Mitwirkung des Grundbuches" und "OHNE Mitwirkung des Grundbuches".

Vereinzelte Mutationen können in GRUDA-AV auch ausserhalb der in dieser Richtlinie beschriebenen Geschäftsbearbeitung durchgeführt werden (z.B. Erfassung projektierter Gebäude, Erfassung und Bearbeitung von Lokalisationen). Diese Mutationen sind nicht Gegenstand dieser Richtlinie.

## **4.2 Liste Geschäftstypen / Verarbeitungsarten**

Die fachlichen Regeln zu den einzelnen Geschäftstypen und Verarbeitungsarten sind detailliert in der Systemdokumentation GRUDA-AV beschrieben.

Legende für die nachfolgende Tabelle:

- A = mit Beteiligung Grundbuch
- B = mit Genehmigung (Eintrag durch GRUDA-Leitstelle)
- C = Elektronischer Transfer via GRUDATRANS
- \* nur wenn gemeindeübergreifend

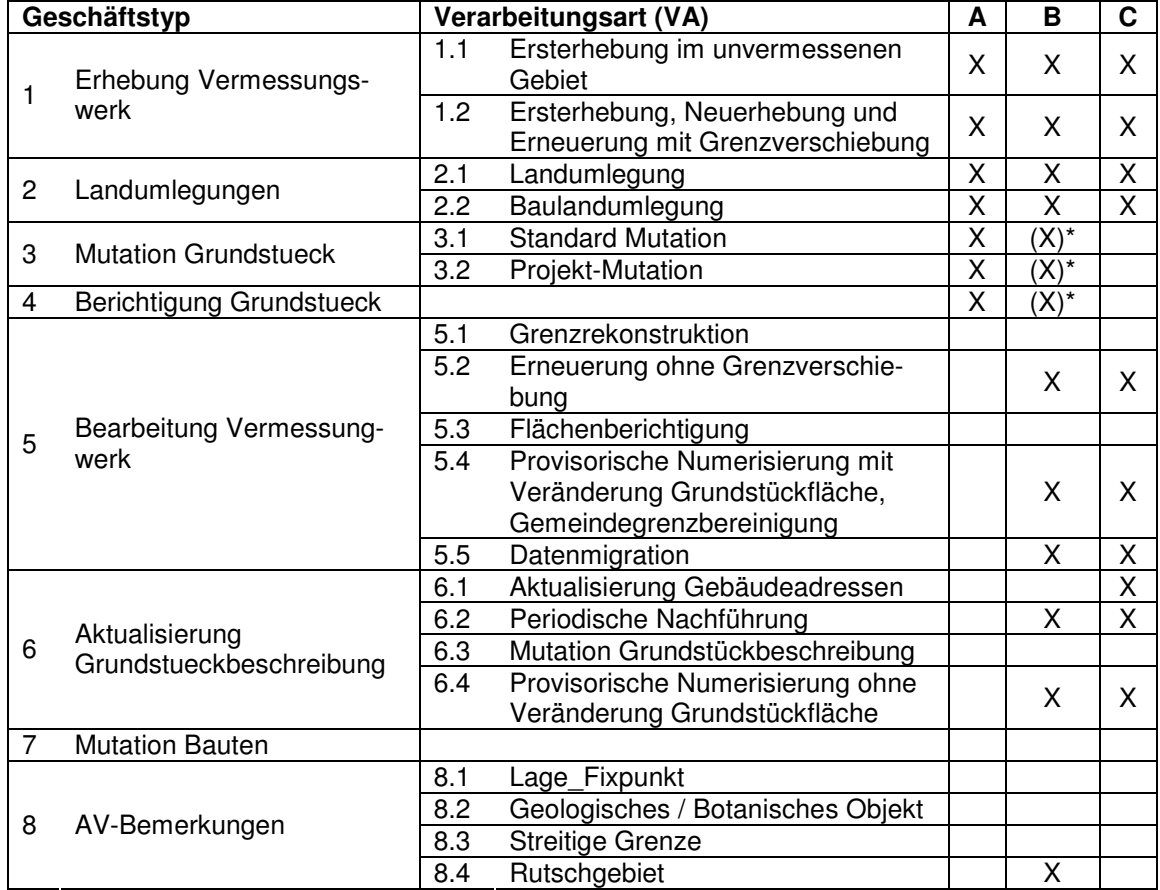

## **4.3 Nummerierung der Geschäfte**

Die Geschäftsnummer setzt sich zusammen aus folgenden Elementen:

- Gemeindenummer nach BFS
- Kalenderjahr
- Fortlaufende Nummerierung der Geschäfte innerhalb der Gemeinde
- Ev. Index (bei Ausstanzgeschäften)

Bei allen Massengeschäften (Datentransfer via GRUDATRANS) können durch den zuständigen Geometer mittels der Ausstanzfunktion von GRUDA-AV die Geschäfte sinnvoll aufgeteilt werden. Die dadurch entstehenden Teilgeschäfte erhalten dabei einen Index (statt einer neuen Geschäftsnummer).

## **4.4 Gemeindeübergreifende Geschäfte**

Bei den Geschäftstypen 2, 3, 4, 5 und 8 sind auch gemeindeübergreifende Geschäfte zulässig. In diesen Fällen werden im gemeinsamen Geschäftskopf die generell geltenden Geschäftsdaten verwaltet (z.B. das Datum der Genehmigung). In jeder beteiligten Gemeinde wird ein Geschäft angelegt, wobei Geschäftstyp und Verarbeitungsart identisch sein müssen.

Die gemeindeübergreifenden Geschäfte können im gesamten Geschäftsprozess nur zusammen verarbeitet werden.

#### **4.5 Generelle Arbeitsschritte der Geschäftsbearbeitung**

Die Geschäftsbearbeitung umfasst folgende Schritte:

- Die **Eröffnung** des Geschäfts. Die fachlichen Regeln legen fest, welche Einträge (Attribute) bei der Eröffnung des Geschäfts eingegeben werden dürfen bzw. müssen.
- Die eigentliche **Bearbeitung** des Geschäfts erfolgt im Regelfall durch eine Online-Erfassung, bei Massengeschäften automatisiert über die Schnittstelle GRUDATRANS.
- Der **Abschluss der Bearbeitung**: beim Abschluss der Bearbeitung werden Plausibilitätsprüfungen durchgeführt. Sind die Prüfungen erfolgreich, wird bei gewissen Geschäftstypen automatisch eine Messurkunde ausgedruckt und das Geschäft erhält den Zustand "bereit zur Verifikation".
- **Verifikation**: Nach der Verifikation kann der Geometer das Geschäft wieder zurück "in Bearbeitung" (Korrekturen) nehmen oder es an die nächste bearbeitende Stelle weiterleiten. Entweder an das AGI (Leitstelle GRUDA) für den Eintrag der Genehmigung oder an das Grundbuch zur Bearbeitung. Bei den Geschäftstypen 5 – 8 wird das Geschäft direkt rechtsgültig vollzogen (Details siehe Ablaufdiagramm).
- Die **Genehmigung** von Geschäften mit öffentlicher Auflage muss von der Leitstelle-GRUDA eingetragen werden. Nach dem Eintrag der Genehmigung wird das Geschäft – je nach Geschäftstyp – durch den Geometer für das Grundbuch bereitgestellt oder es kann direkt rechtgültig vollzogen werden.
- Die **Vollzugsmeldung** durch das Grundbuch führt automatisch zum rechtsgültigen Vollzug des Geschäfts. Zudem sind auch die Stati "zurück zur Korrektur" oder "zurück zum Rückzug" möglich.
- Der **Abschluss des Geschäfts** erfolgt nach dem rechtsgültigen Vollzug, wenn der Geometer alle weiteren mit dem Geschäft verbundenen Arbeiten abgeschlossen hat. Das System GRUDA-AV prüft dabei automatisch, ob alle notwendigen Angaben eingetragen sind.

#### **4.6 Anzeige in GRUDIS**

Im Standardfall werden in GRUDIS die rechtsgültigen Daten der amtlichen Vermessung angezeigt (Geschäftsstatus "rechtsgültig vollzogen").

Sobald der Status eines Geometergeschäftes "bereit für Genehmigung" oder "bereit für Grundbuch" ist, kann in GRUDIS bereits der voraussichtlich neue Datenzustand abgerufen werden.

## **5 Zuständigkeiten**

PV: B. Jost, AGI Sachbearbeiter Vermessungsbüro Bearbeitung Geometergeschäfte in GRUDA-AV Verifikator Vermessungsbüro Verifikation Geometergeschäfte in GRUDA-AV Leitstelle GRUDA Eintrag Genehmigungsdatum in GRUDA-AV

## **6 Mitgeltende Unterlagen**

Systemdokumentation GRUDA-AV

des Kantons Bern

## **7 Ablaufdiagramm**

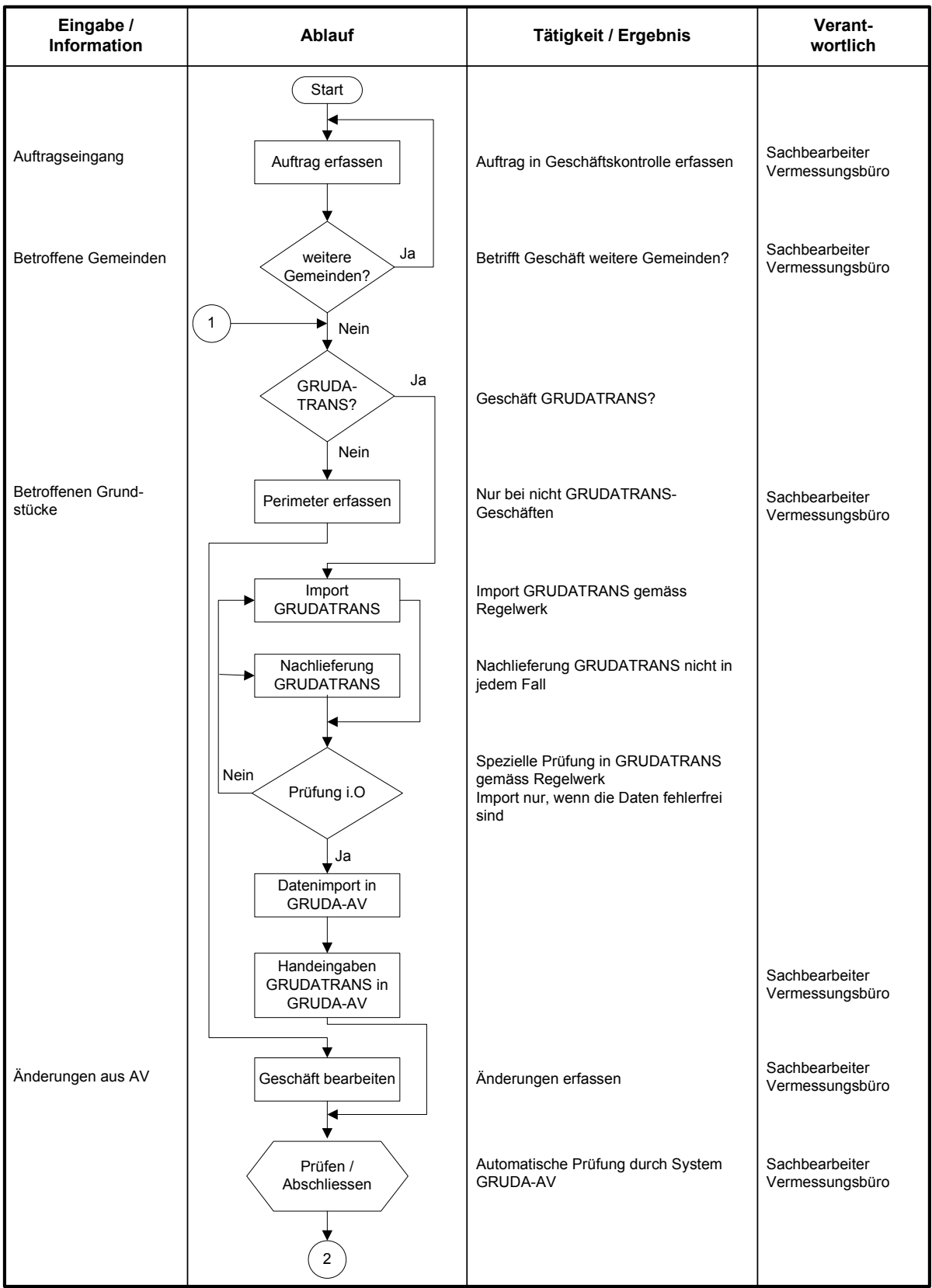

#### **Amt für Geoinformation American Richtlinie Expansion Richtlinie** Richtlinie

des Kantons Bern

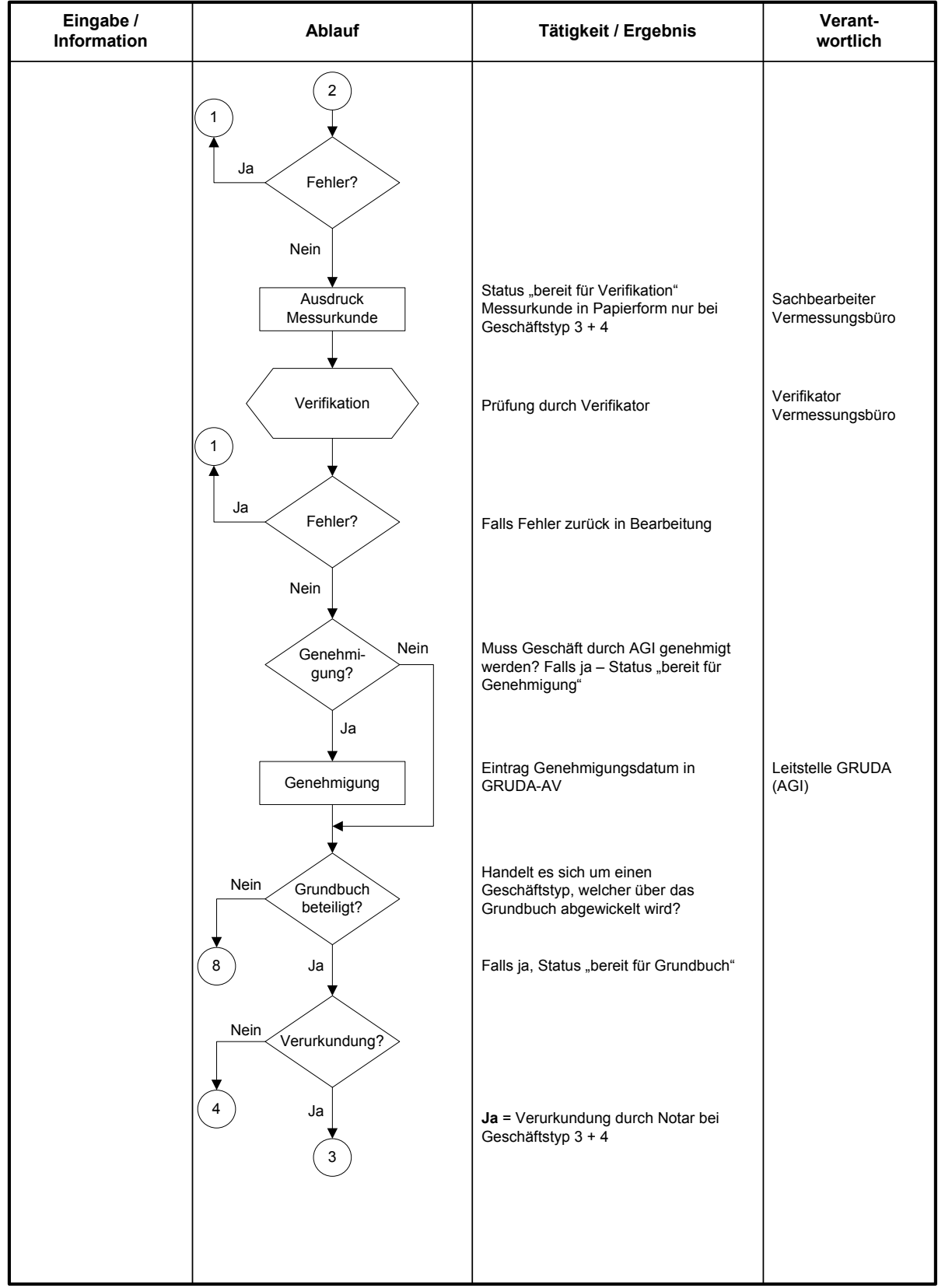

#### **Amt für Geoinformation American Richtlinie Expansion Richtlinie** Richtlinie

des Kantons Bern

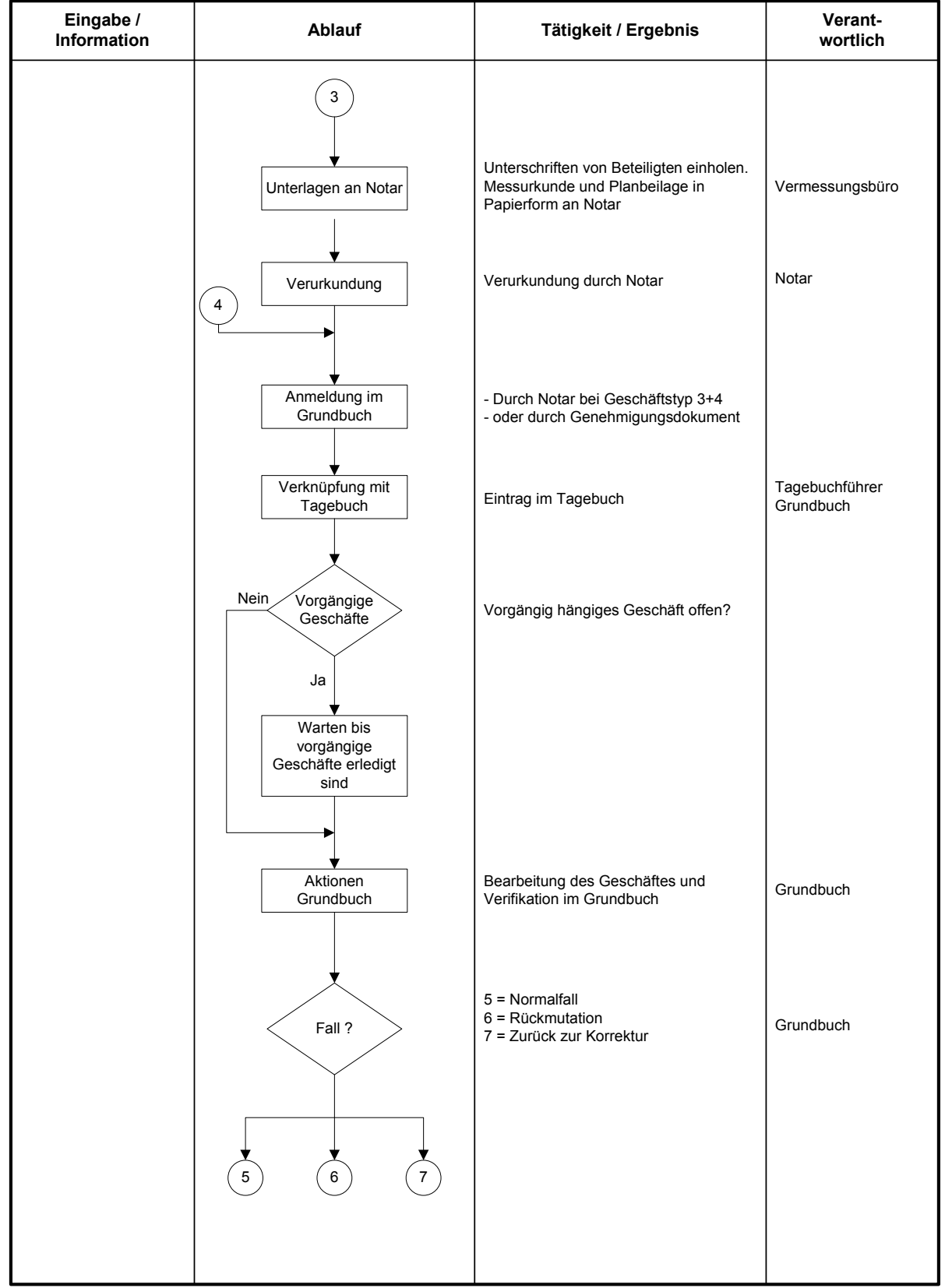

#### **Amt für Geoinformation American Richtlinie Expansion Richtlinie** Richtlinie

Bau-, Verkehrs- und Energiedirektion Geschäftsbearbeitung mit GRUDA-AV des Kantons Bern

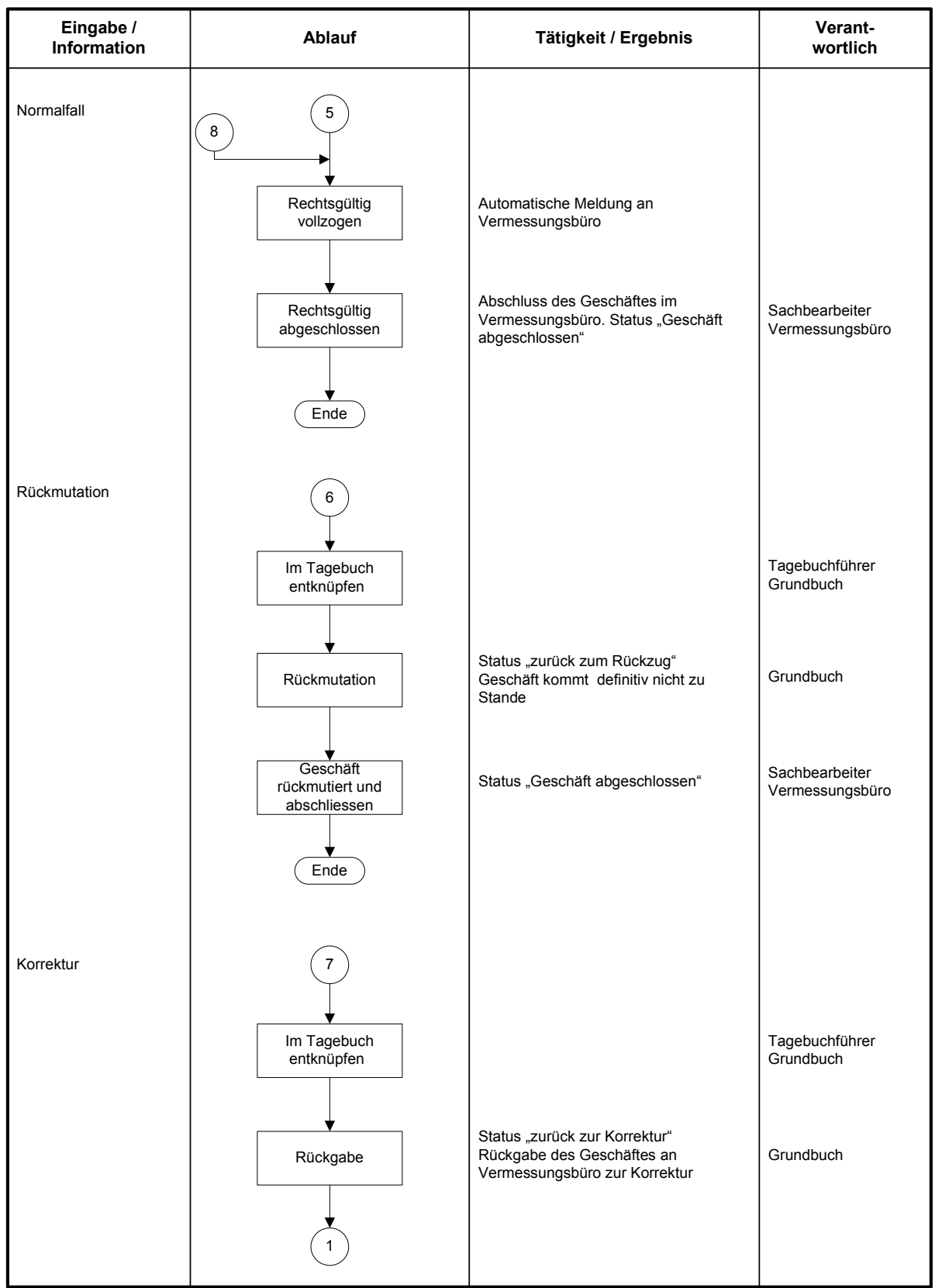